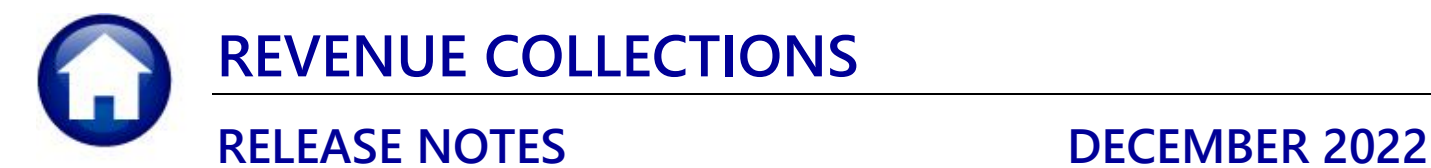

This document explains new product enhancements added to the **ADMINS Unified Community for Windows (AUC) REVENUE COLLECTIONS** system.

## **CONTENTS**

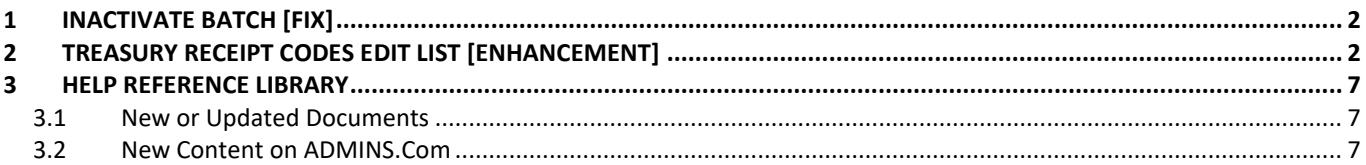

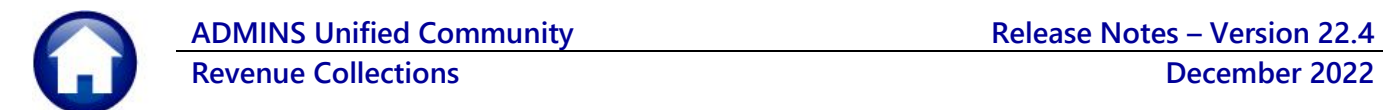

# <span id="page-1-0"></span>**1 Inactivate Batch [Fix]**

Before the software update, it was possible to inactivate a batch that contained records. Now, if you try to inactivate a batch with records, the system will not allow the inactivation and will pop up a message.

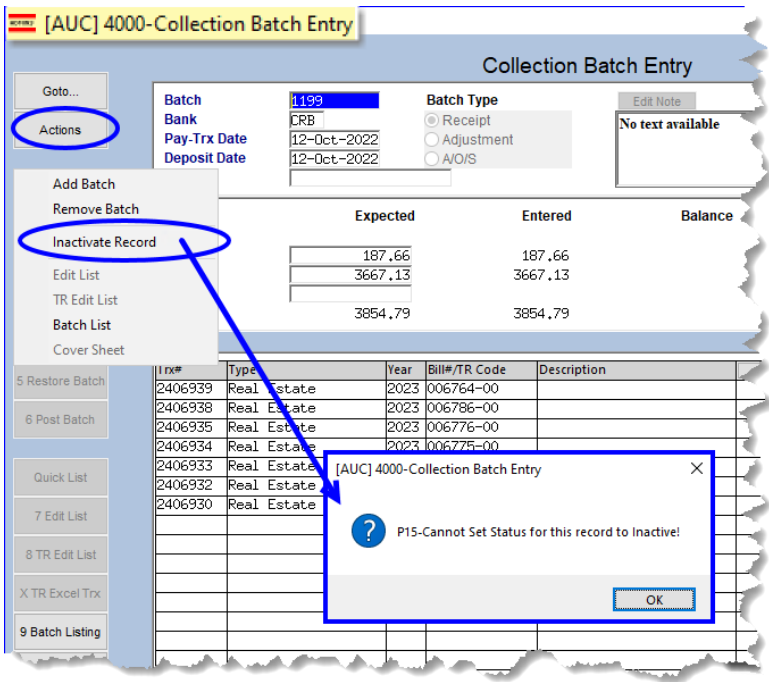

[ADM-AUC-RC-8552]

# <span id="page-1-1"></span>**2 Treasury Receipt Codes Edit List [Enhancement]**

**ADMINS** changed the edit list to make it easier to identify codes that require SA Journals, and to see which codes are missing accounts. Any codes that should generate a Supplemental Appropriation journal entry will show the account for the Supplemental Appropriation in column **"JJ"** titled **"Post\_SA\_JE."** If the account is missing, the text **"Account not mapped for 1st credit"** will be shown in column **"JJ"** for that Treasury Receipt code. To run the edit list, from the menu, select:

|                |        |                               | [400] Treasury Receipt Codes        |               |                               |                                                     |                   |              |                               |                                |    |              |
|----------------|--------|-------------------------------|-------------------------------------|---------------|-------------------------------|-----------------------------------------------------|-------------------|--------------|-------------------------------|--------------------------------|----|--------------|
|                |        |                               |                                     |               |                               | <b>Treasury Receipt Codes</b>                       |                   |              |                               |                                |    |              |
| Goto           |        |                               |                                     |               |                               |                                                     |                   |              |                               |                                |    |              |
| <b>Actions</b> |        | <b>Cash Account:</b>          |                                     |               | ****-000-0000-000-00-00-10400 |                                                     |                   |              |                               |                                |    |              |
|                |        | <b>Override Cash Account:</b> |                                     |               |                               |                                                     |                   |              |                               |                                |    |              |
|                | 4 Year | 5 Code                        | 1 Add Code                          | 2 Delete Code | 3 Copy Cod                    | 4 Edit List                                         | <b>Irror List</b> | View Account | View TR History<br>Categories | <b>Export Codes</b><br>Columns |    | Add          |
| 8 Detail       | 2023   |                               |                                     |               |                               |                                                     |                   |              |                               |                                |    |              |
|                |        | 111FREIMB                     | 6 Description<br><b>RENT</b>        |               |                               | 7 Revenue Account#<br>1000-000-0000-000-00-00-43236 |                   | Cat 1        | Cat 2                         |                                | 16 | $Act \wedge$ |
|                | 2023   | 118RLTE                       | 118 REMOTE LEARNING TECH            |               |                               | E2717-000-0000-000-00-00-43300                      |                   |              |                               |                                |    |              |
|                | 2023   | 121DEPOT                      | 121                                 |               |                               | DEPOT FIRE SPRINKLER R6580-000-0000-000-00-00-48676 |                   |              |                               |                                |    |              |
|                | 2023   |                               | 125DEPOTPB 125 DEPOT ST PLANNING BD |               |                               | 6580-000-0000-000-00-00-48655                       |                   |              |                               |                                |    |              |

**Collections Treasury Receipts Treasury Receipt Codes [Edit List] Run as Excel®**

**Figure 1 The edit list can be run using the [4 Edit List] pushbutton on the Treasury Receipt Codes Summary Screen**

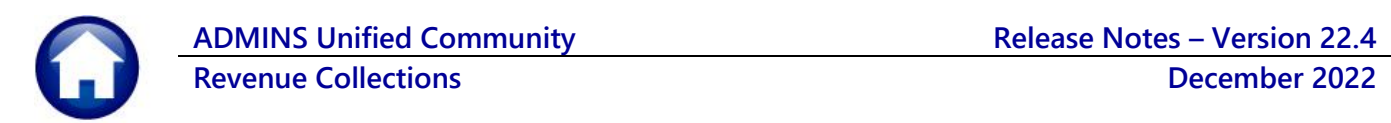

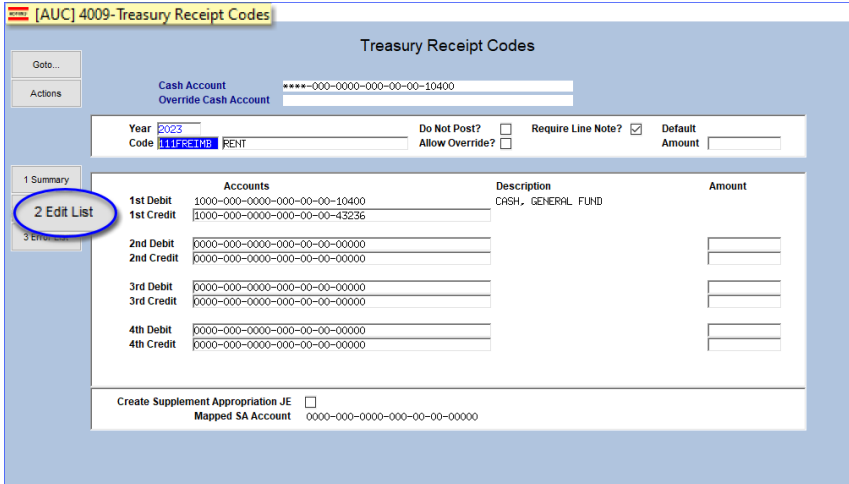

### **Figure 2 The Edit List can be run using the [2 Edit List] pushbutton on the Treasury Receipt code detail screen**

Before the software update, the **Post SA\_JE** column was filled with zeroes if the code was not used for Supplemental Appropriations, making it difficult to find codes that were missing accounts.

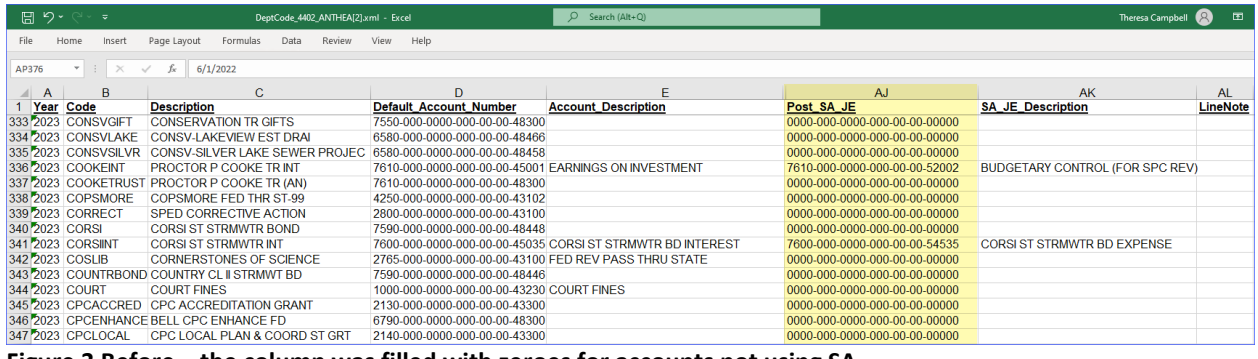

**Figure 3 Before – the column was filled with zeroes for accounts not using SA**

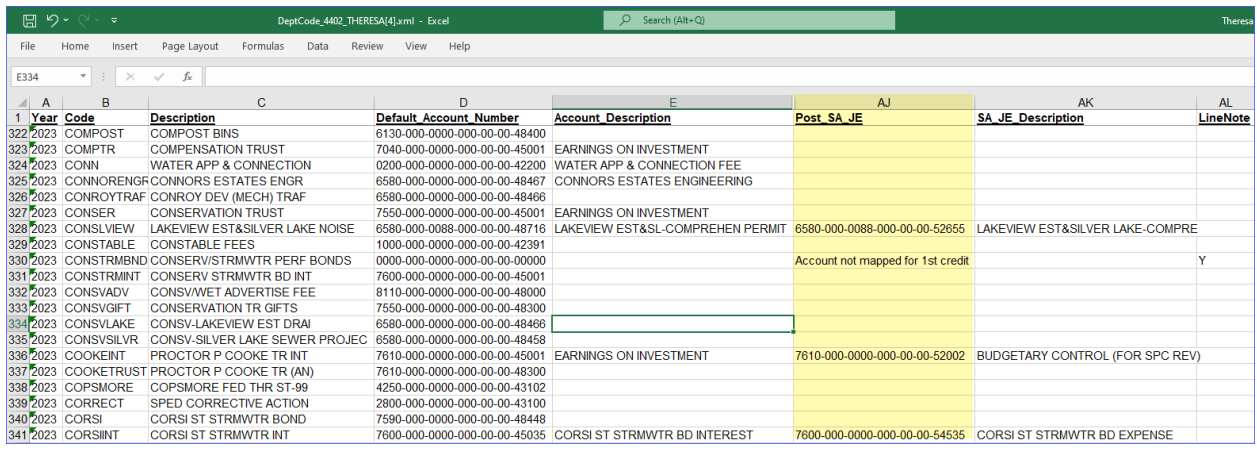

**Figure 4 After – The SA JE are easier to find**

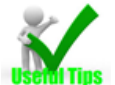

Use the **Excel®** filter on the **Post\_SA\_JE** column to hide the blanks to isolate only the codes used for SA Journals.

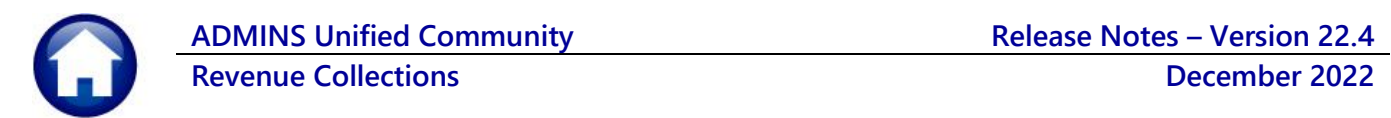

### **Table 1 Columns on the Edit List**

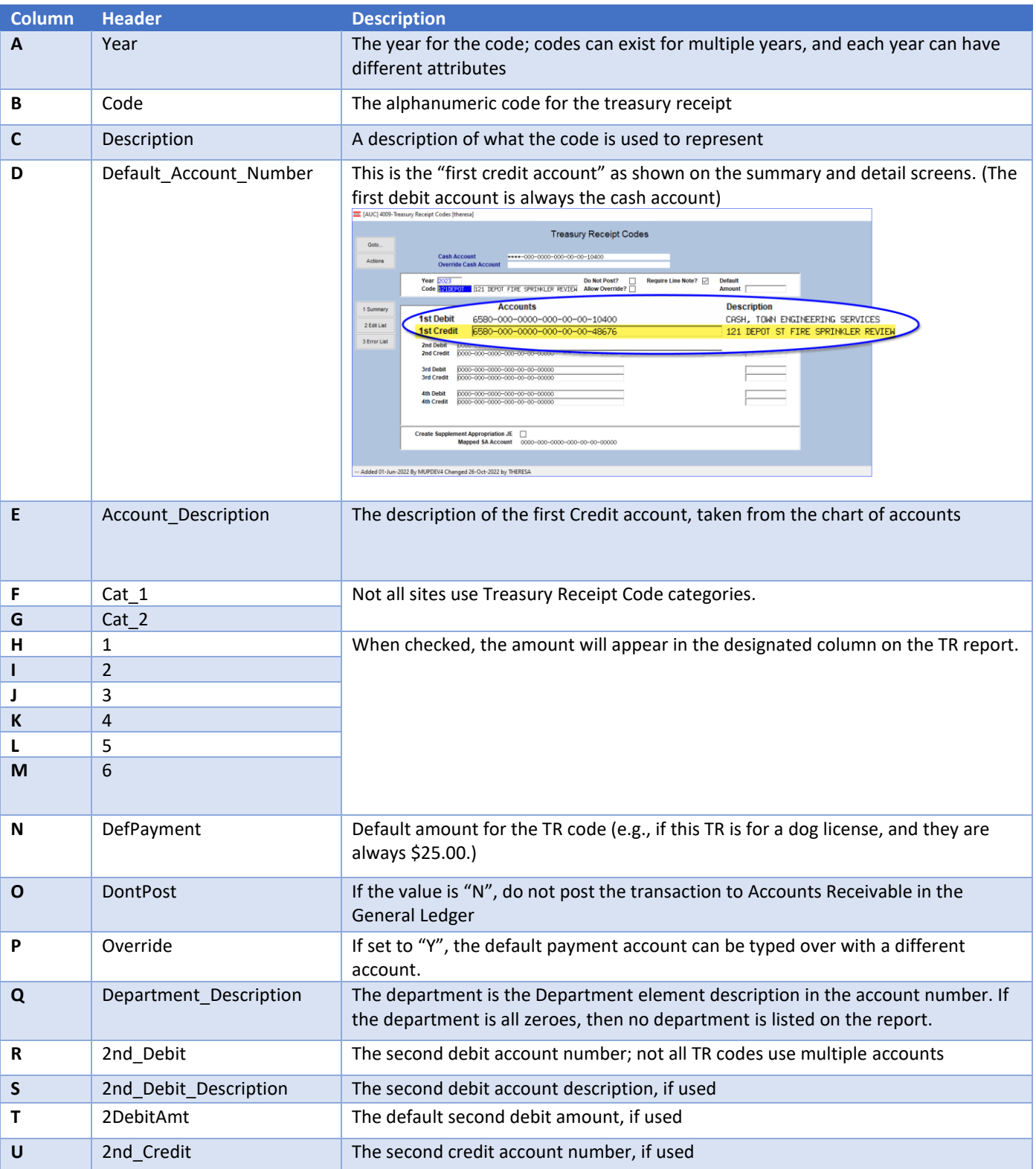

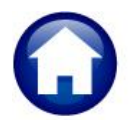

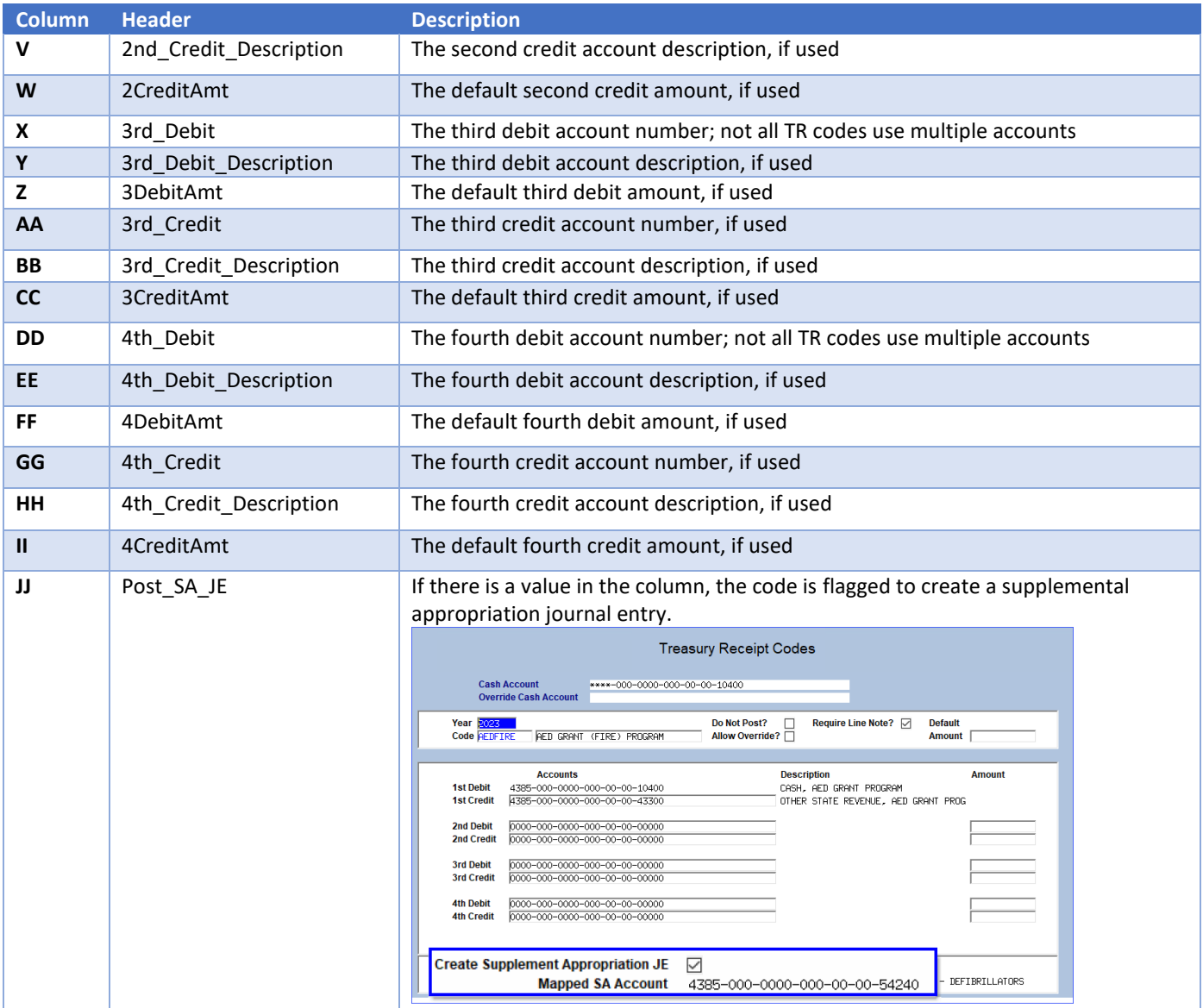

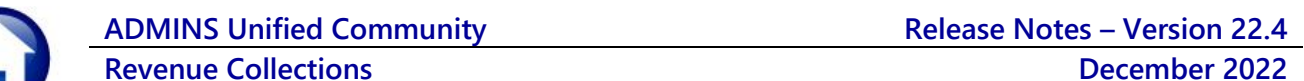

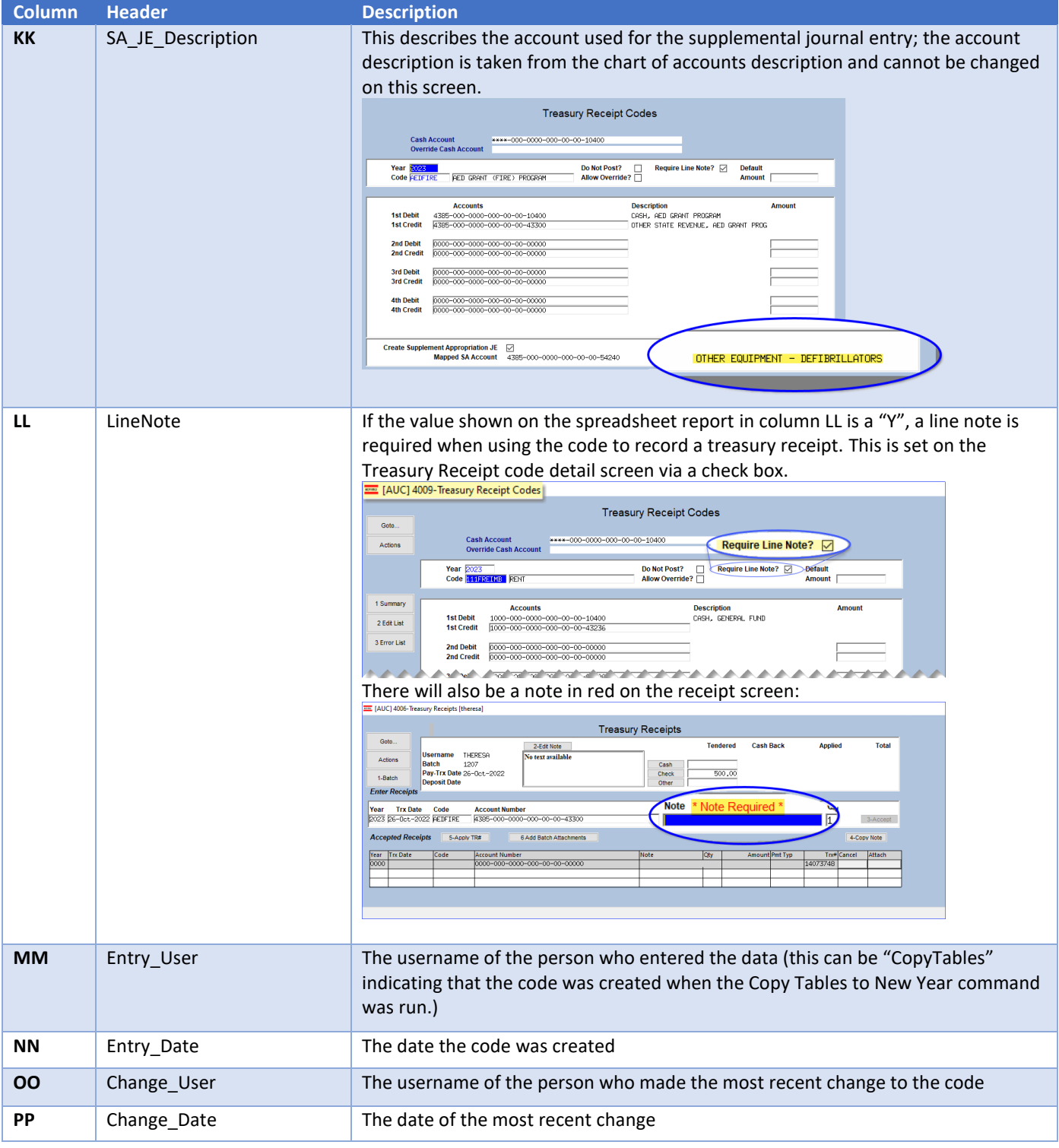

[ADM-AUC-RC-8550]

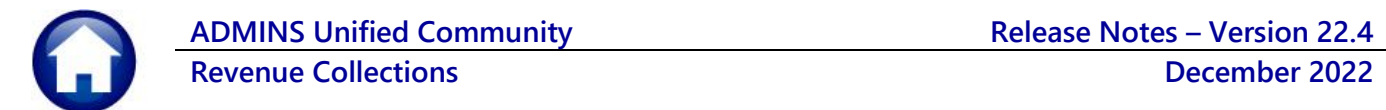

# <span id="page-6-0"></span>**3 HELP REFERENCE LIBRARY**

<span id="page-6-1"></span>**ADMINS** added the following new or updated documents to the Help Reference Library and content t[o ADMINS.com.](https://admins.com/)

## **3.1 New or Updated Documents**

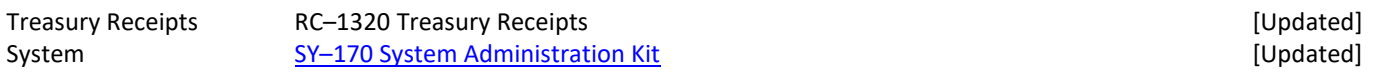

## <span id="page-6-2"></span>**3.2 New Content on ADMINS.Com**

This list of new videos on the **ADMINS**.com website shows the length of each video in [minutes:seconds].

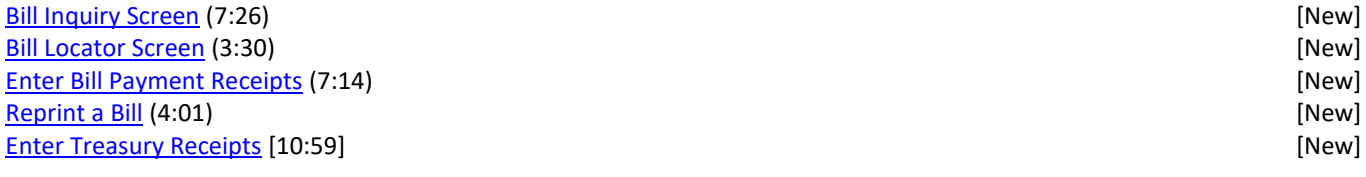

### These documents were updated and available on the website: SY-[170 System Administration Kit](https://img1.wsimg.com/blobby/go/963fb664-6a25-4707-aa0c-2e6fa2e5fcda/downloads/AUC_SystemAdmin_Requirements_Kit-0001.pdf?ver=1669743696321) **Exercise System Administration Kit Exercise System Administration Kit**